## **How to Access Your Online Rental**

1. Log-in to your Olney Theatre Center account using the email address you used to purchase your rental by visiting www.olneytheatre.org/account or by selecting My **Account** on the upper right hand corner of our website. If you do not remember your password, click on Forgot Password and a temporary password will be sent to you. Do not create a new account as this will not have your rental in your order history.

2. Once you have logged into your account, click on Digital Content on the left-hand side of the page under the Account Section.

3. Select *A.D. 16* Remote by clicking Watch **Stream**. This will take you to the video. Press play and enjoy!

> You can watch *A.D. 16* for 24 hours after you place your order. Please do not share your account information with anyone who is not currently in your household. Olney Theatre Center pays a royalty to the authors and rights holders of *A.D. 16* and unauthorized viewers jeopardize our permission to share this performance as well as possible future performances.

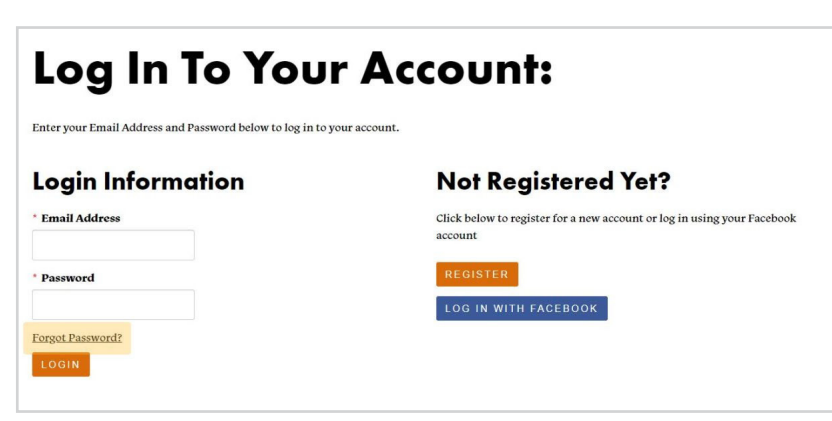

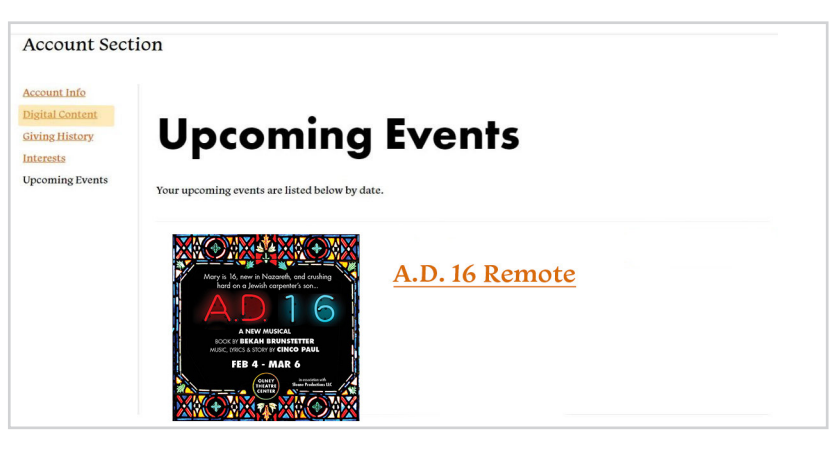

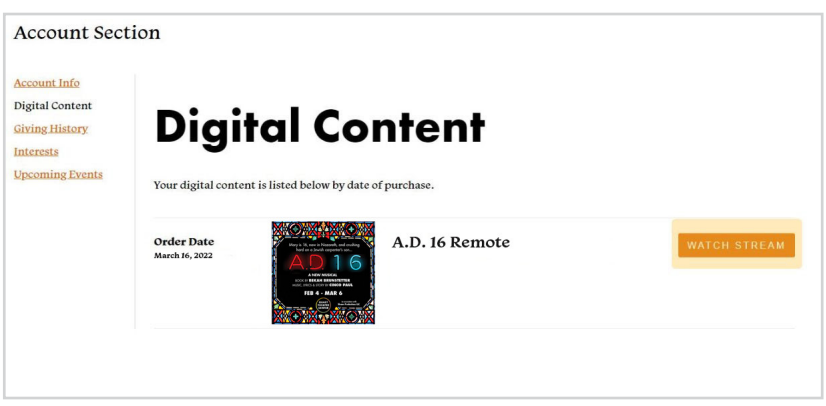